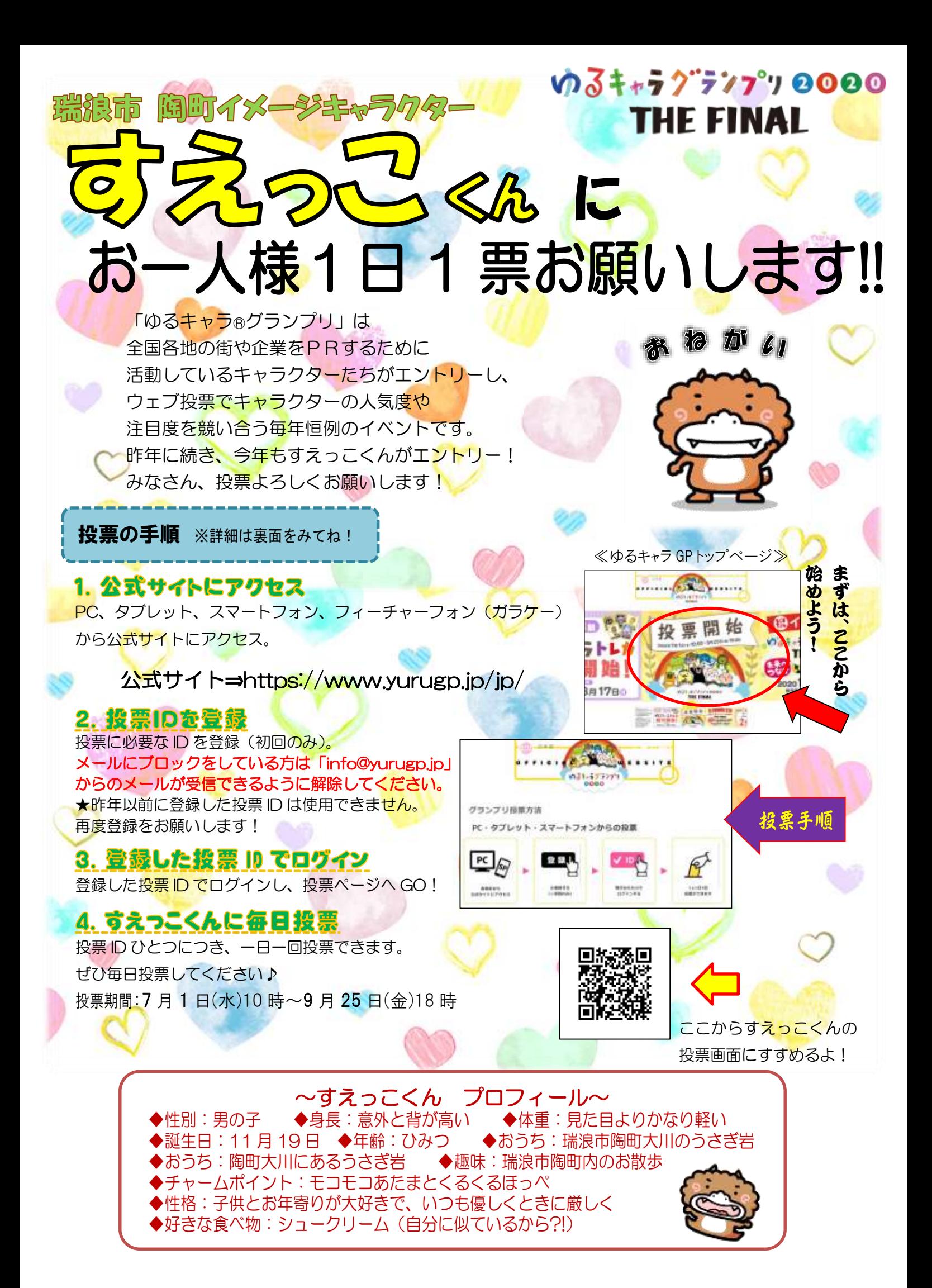

## ID(メールアドレス)登録

●お持ちのメールアドレスで投票用IDを作成し、投票を行うことができます。

- ●メールアドレスが"投票用ID"になります。
	- (注)パスワードを設定する必要がありますので、あらかじめパスワードを考えておいてください。 パスワード設定について…

・英数字 4~12 桁で設定してください。

・大文字、小文字も区別されます。ご注意ください。

・英数字以外の記号は設定することができません。

ID(メールアドレス)登録のながれ

スマホのアドレスで登録する場合は 「entry@vote.yurugp.jp」からのメールが 受信できるように設定して下さい。

## 空メールの送信

メールアドレス「**[entry@vote.yurugp.jp](mailto:entry@vote.yurugp.jp)**」へ空メールを送る。 空メールを送信する場合は、「件名」「内容」の入力は必要ありません。

返信メールに記載されたパスワード設定用URLをクリックする。

## クリックすると登録画面が開きます。

そこでパスワードを入力する。パスワードは自分で設定してください。(※上記参照)

## 登録が完了すると投票ができます。

岐阜県の"すえっこくん"を選んで投票してください。

9月25日 (金)18時まで、一日一票投票してね!